### **Server**

# **Wie kann ich einen CNAME-Eintrag für meine Subdomain auf die Hauptdomain meines Webspacevertrages setzen ?**

Um eine externe Subdomain in Ihrem Webspacetarif zu verwalten, müssen Sie für diese Subdomain zunächst einen CNAME-Eintrag setzen, welcher auf die Hauptdomain Ihres Webspaces zeigt.

#### **Einrichten des CNAME Eintrags für Domains bei EU-Serv**

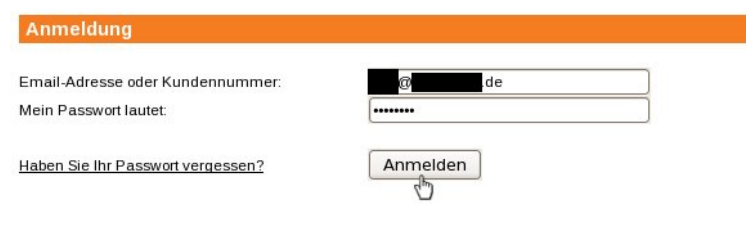

1. Loggen Sie sich in das Kundencenter ein:

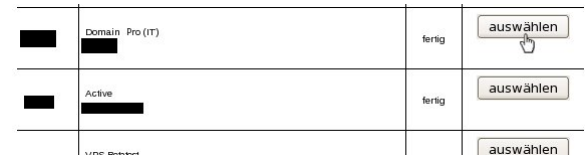

2. Wählen Sie den entsprechenden Domainvertrag aus:

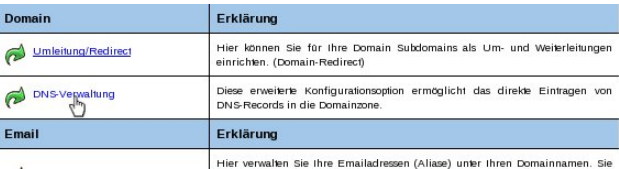

3. Klicken Sie auf den Menüpunkt DNS-Verwaltung:

URL: https://faq.euserv.de/content/1/152/de/wie-kann-ich-einen-cname\_eintrag-fuer-meine-subdomain-auf-die-hauptdomain-meines-webspacevertrages-setzen-.html

### **Server**

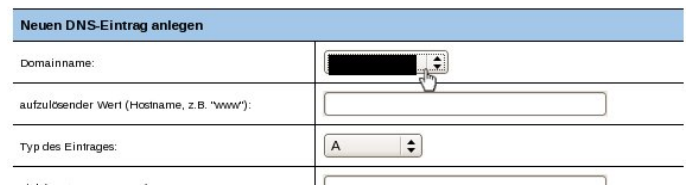

- 4. "Domainname:" Wählen Sie Ihre Domain aus
- 5. "aufzulösender Wert (Hostname, z.B. "www"):" geben Sie die Subdomain an, die

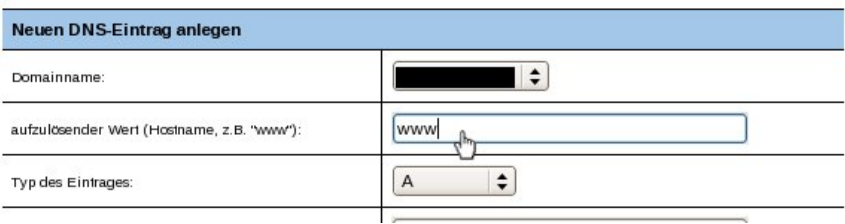

weitergeleitet werden soll, z.B. www

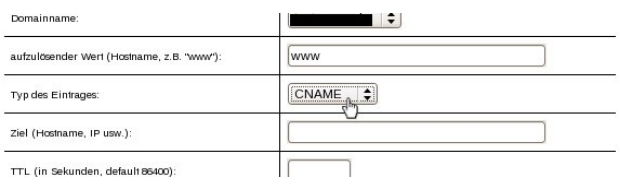

6. Typ des Eintrages: Hier wählen Sie "CNAME" aus

7. Ziel (Hostname, IP usw.): Hier tragen Sie die Hauptdomain Ihres Webspaces ein, auf den Sie

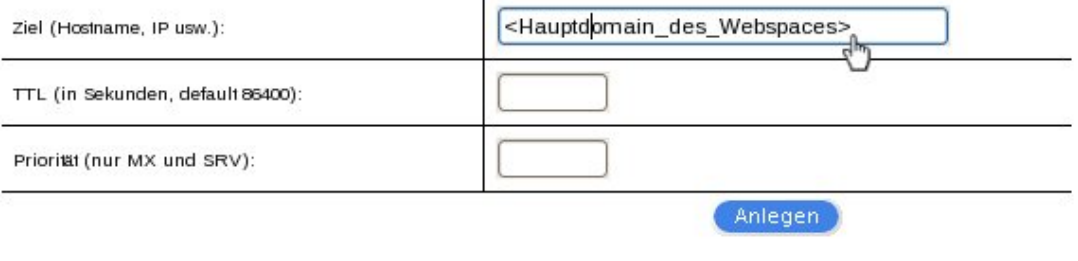

weiterleiten wollen

**(c) 2024 EUserv Internet <support@euserv.de> | 2024-05-17 04:06**

URL: https://faq.euserv.de/content/1/152/de/wie-kann-ich-einen-cname\_eintrag-fuer-meine-subdomain-auf-die-hauptdomain-meines-webspacevertrages-setzen-.html

## **Server**

8. Klicken Sie auf den Button "Anlegen", um die Eirichtung des DNS-Eintrags abzuschließen

Nachdem Sie per Kundencenter Ihre DNS-Einträge geändert haben, dauert es in der Regel 24h bis diese Einträge alle weltweiten DNS-Server übernommen haben.

In der Regel sind die deutschen DNS-Server nach ca. 12h auf dem neueren Stand.

Jetzt leitet Ihre Subdomain auf Ihren Webspace bei EU-Serv. Über die Verwaltung des Webspaces können Sie Ihre Subdomain auf einen bestimmten Ordner Ihres Webspaces zeigen lassen. Eindeutige ID: #1150 Verfasser: EUserv Support Letzte Änderung der FAQ: 2012-07-20 12:47